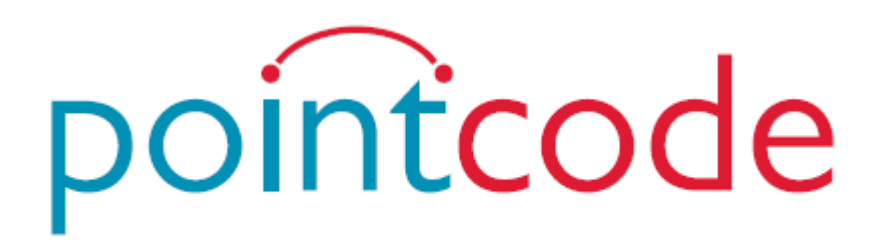

# Guide d'inscription à l'examen ETG/ETM avec Pointcode - *Version Candidat*

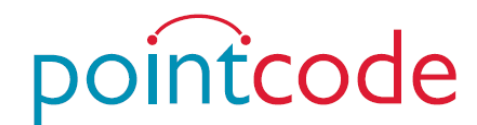

# 1. Choisir votre examen et créneau sur [https://pointcode.fr](https://pointcode.fr/)

## 2. Chercher la ville ou vous désirez passer votre code dans la barre de recherche et cliquer Rechercher

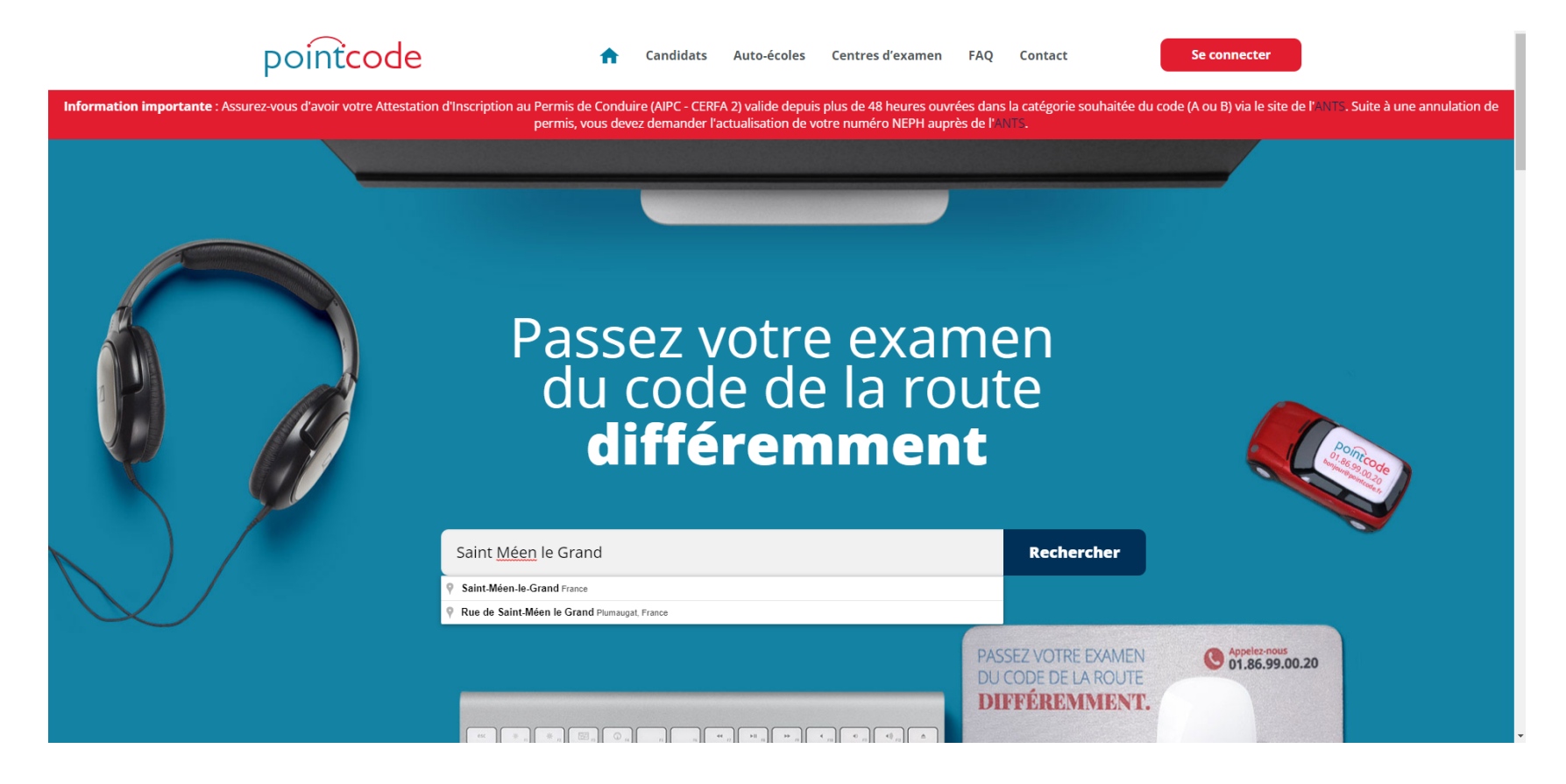

# 3. Cliquer sur Réserver

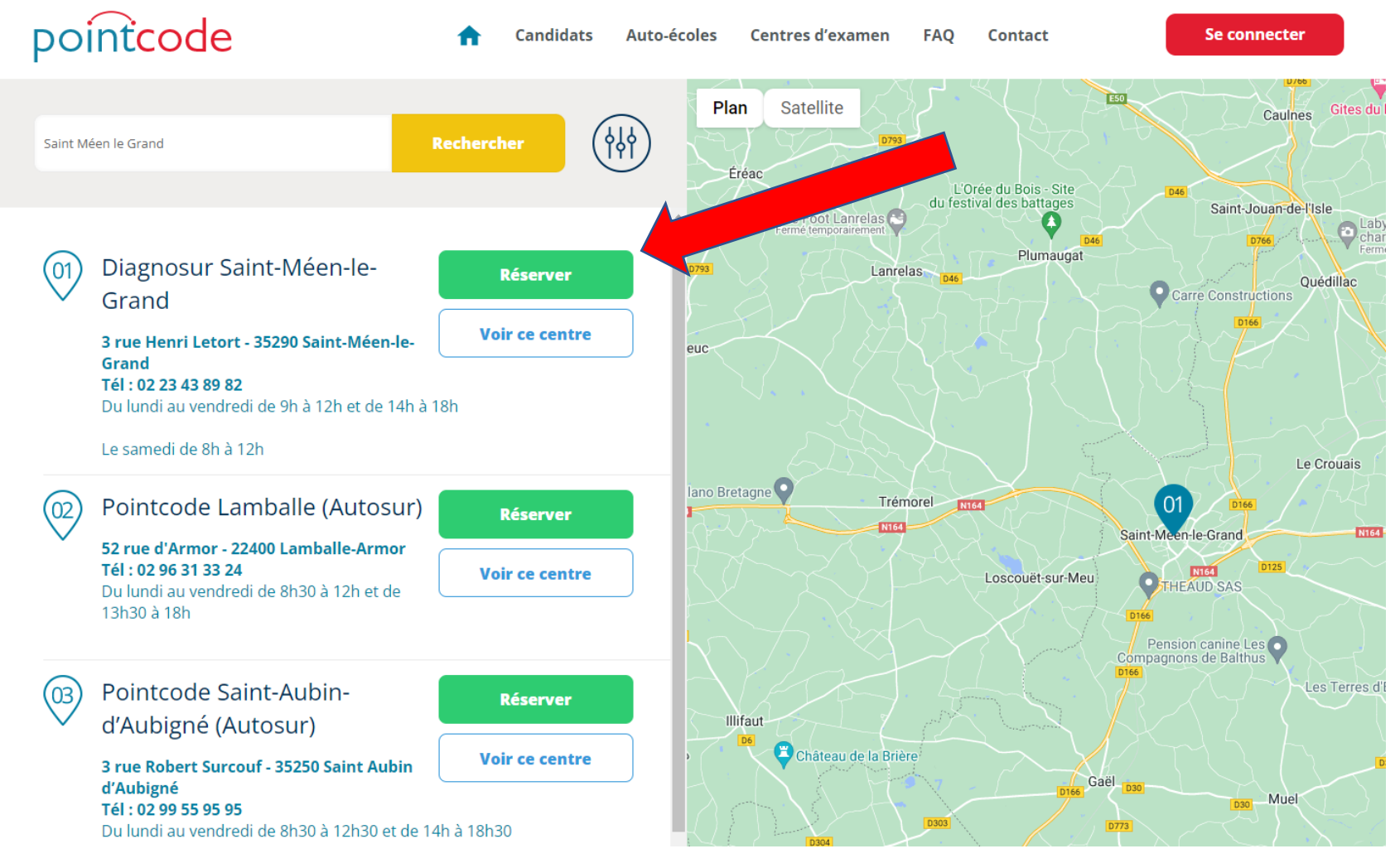

4. Pour passer l'ETG (code auto), passer directement à la 7ème étape. Pour passer l'ETM (code moto), cliquer sur la flèche à droite, et sur Modifier un examen

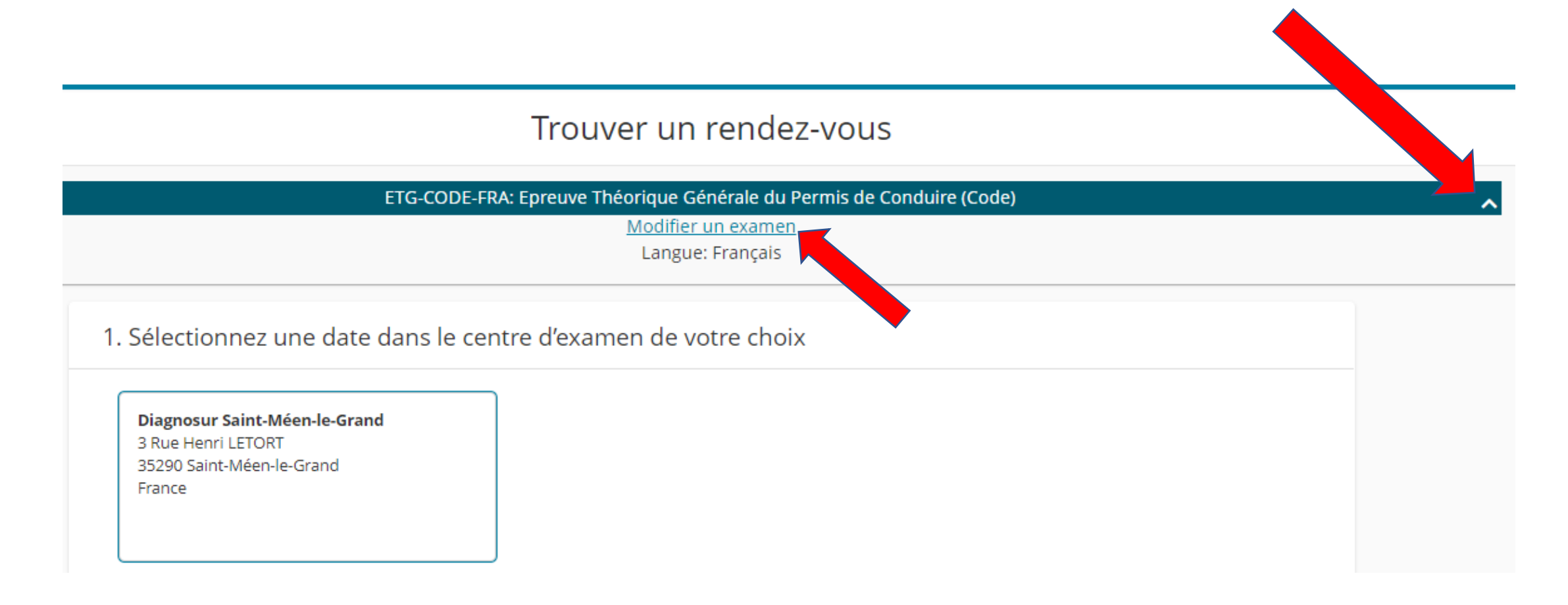

# 5. Confirmer en cliquant Oui :

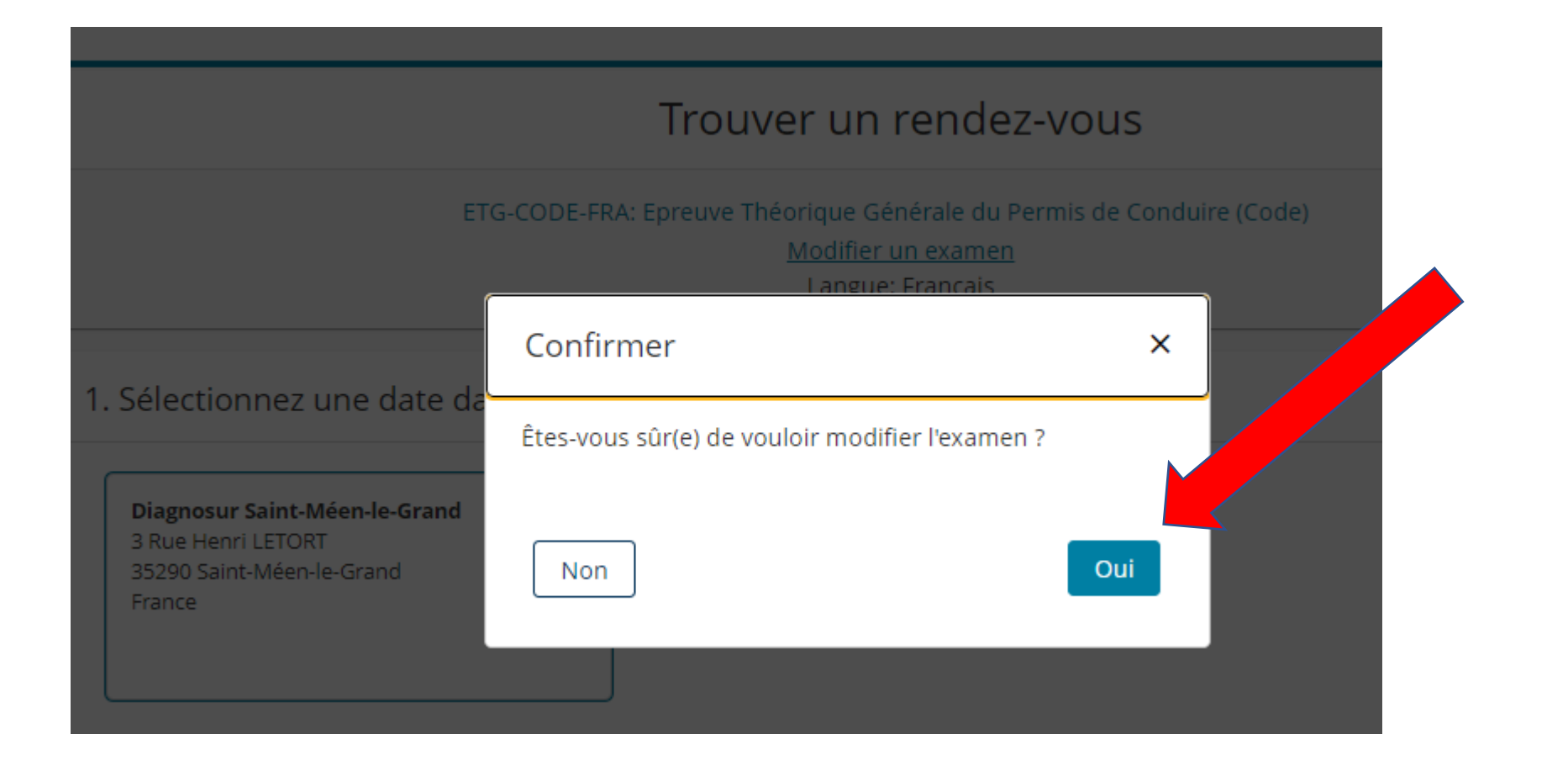

# 6. Cliquer sur Epreuve Théorique Moto :

### Sélectionner un examen

ETG-CODE-FRA: Epreuve Théorique Générale du Permis de Conduire (Code)

### Rechercher un examen :

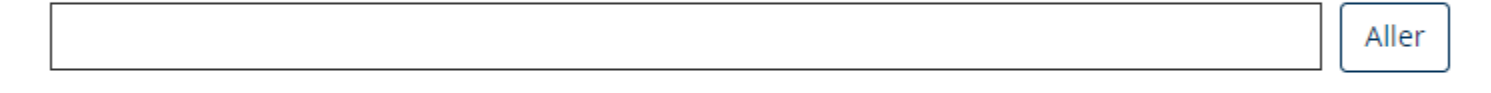

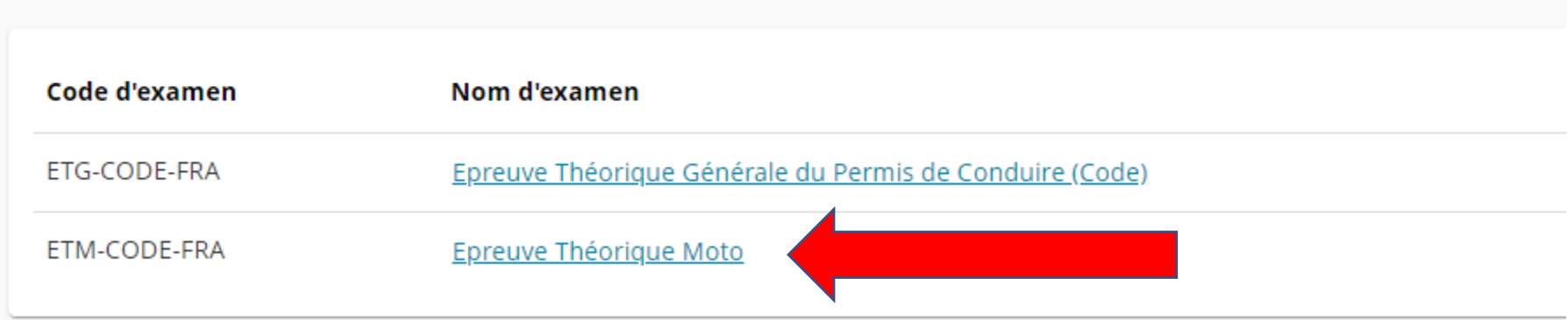

## 7. Sélectionner une date dans le calendrier qui vous convient en cliquant directement sur la date :

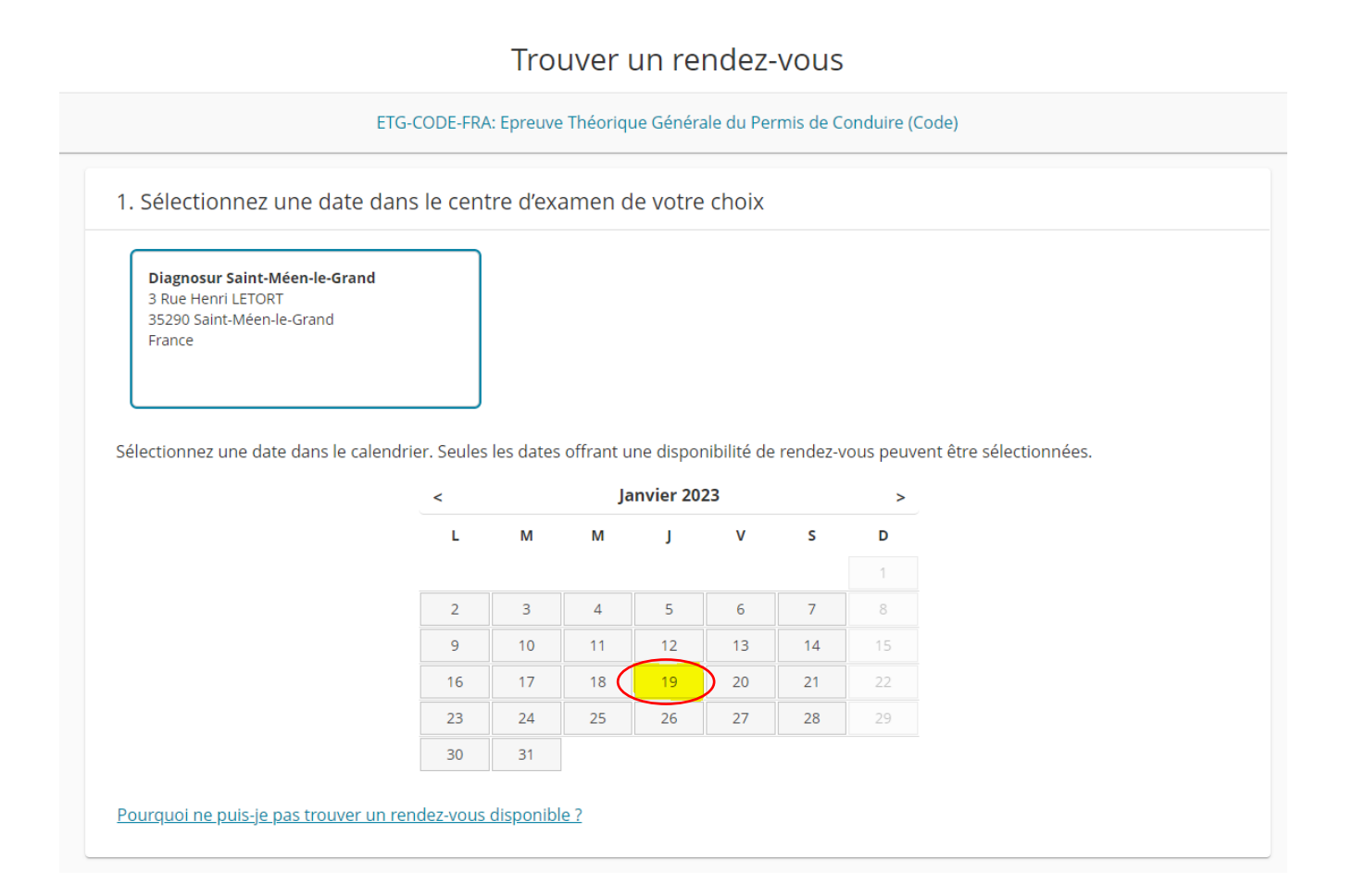

# 8. Comment souhaitez-vous afficher les heures ? Cliquer sur Format 24h

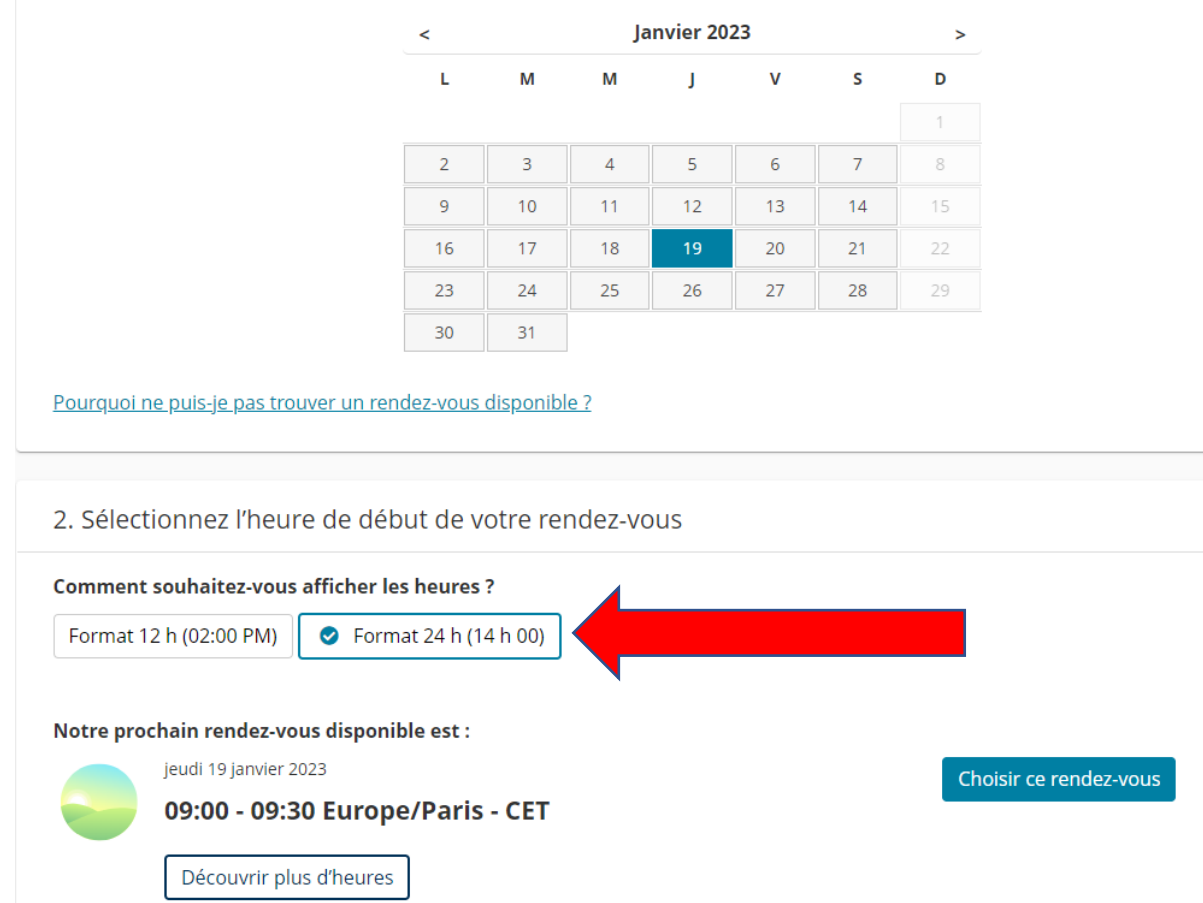

# 9. Pour voir tous les créneaux disponibles, cliquer sur Découvrir plus d'heures

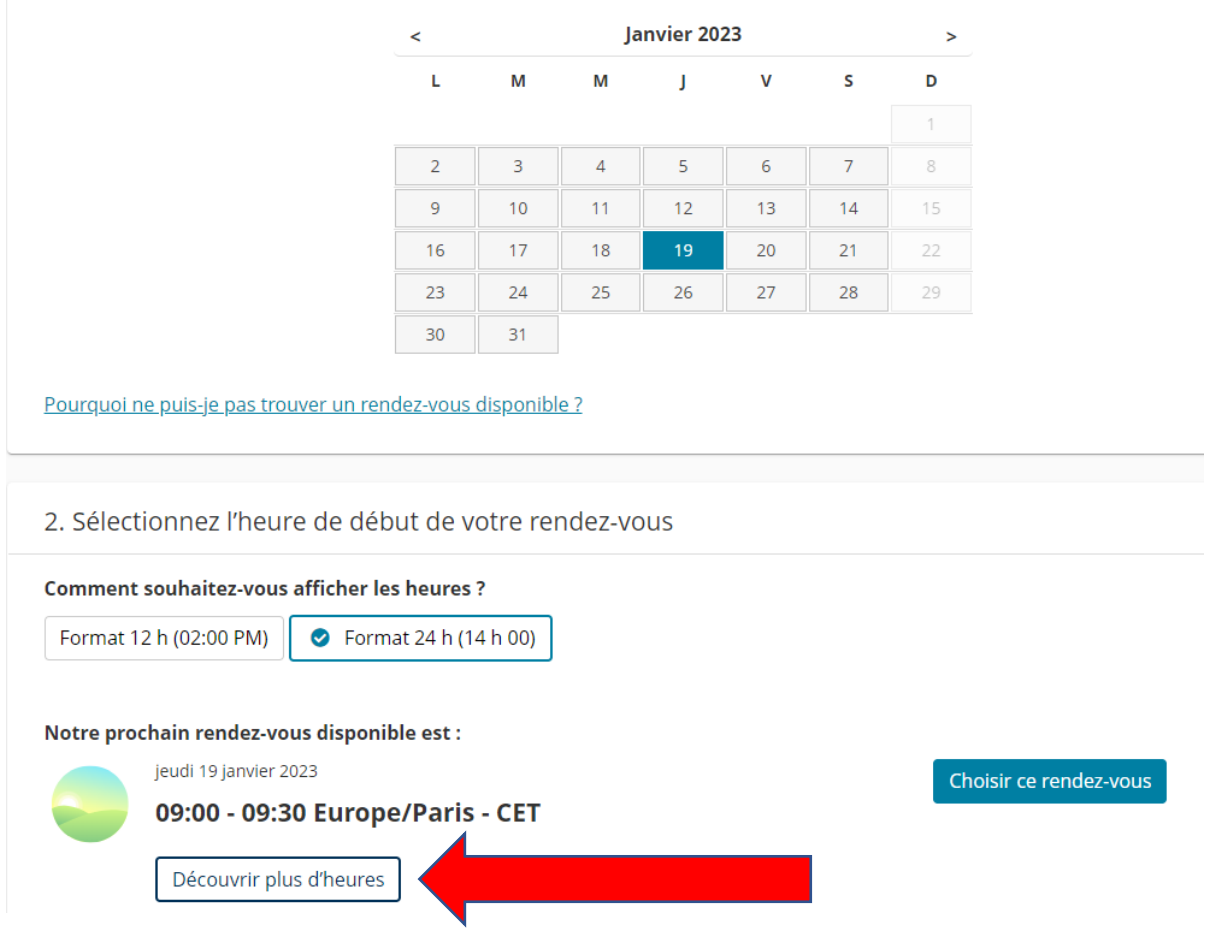

# 10. Utiliser les petites flèches à droite pour voir plus de créneaux

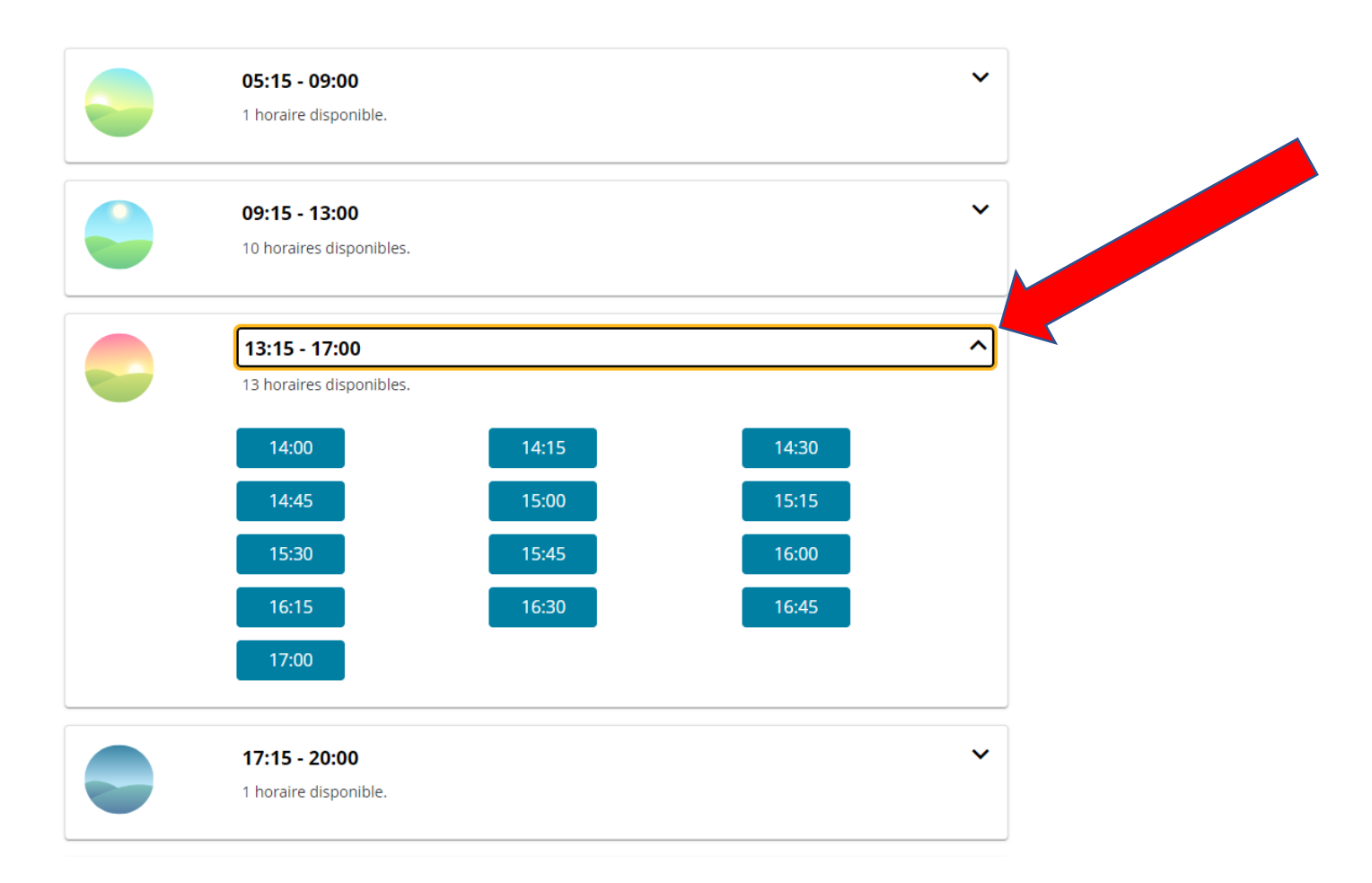

## 11. Choisir un créneau qui vous convient

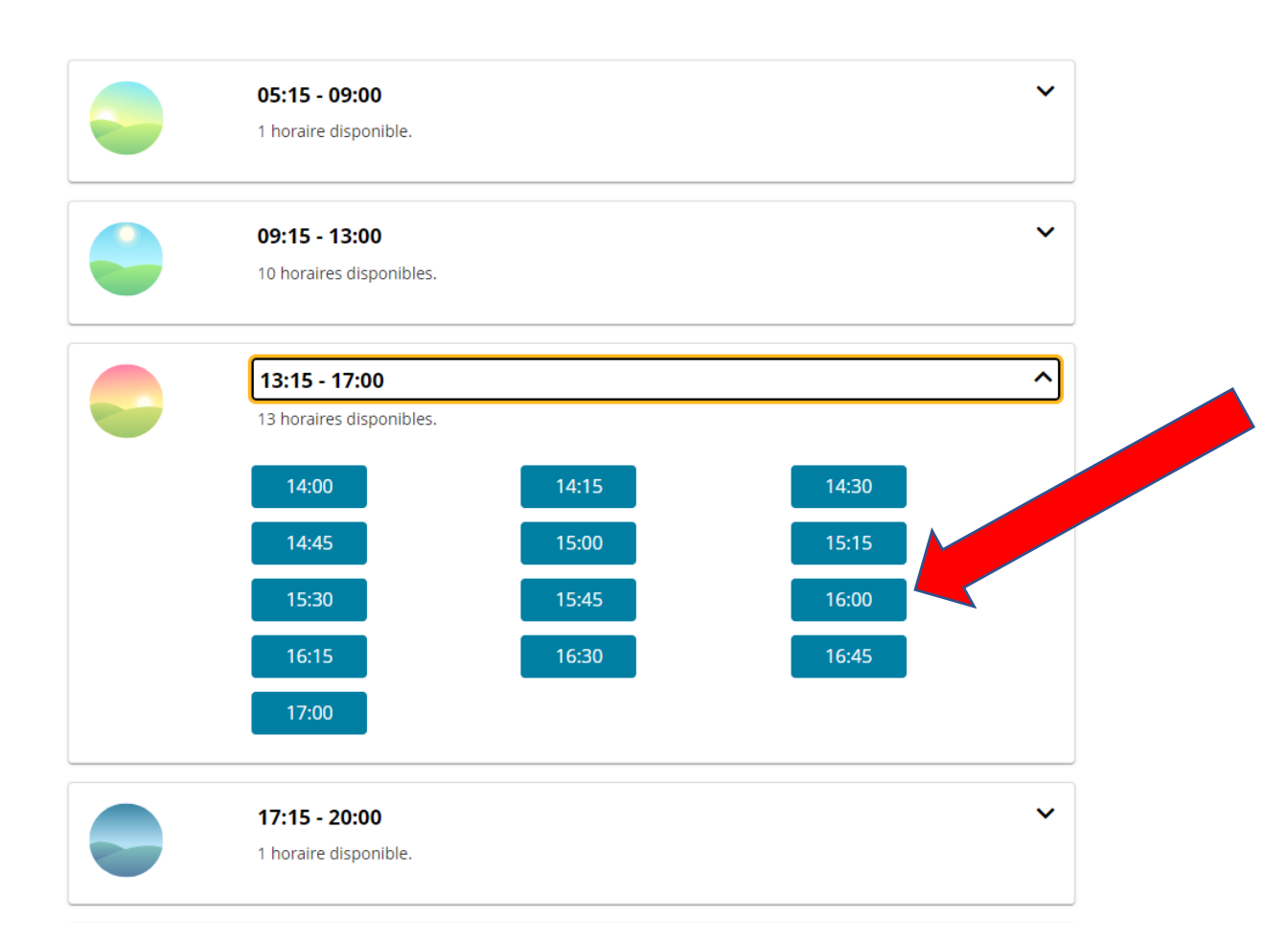

# 12. Cliquer sur Choisir ce rendez-vous

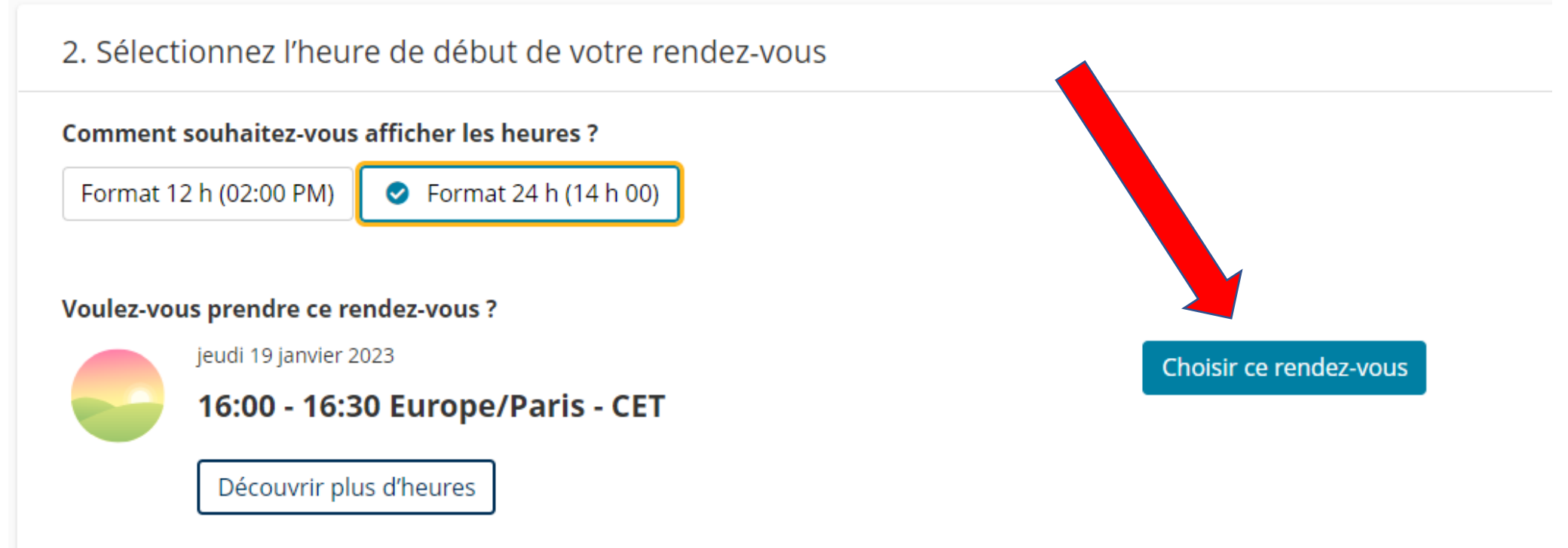

Les rendez-vous à l'examen sont limités, sujets à modification et ne peuvent pas être garantis tant qu'ils ne sont pas pris. Nous vous recommandons d'anticiper la prise de rendez-vous pour obtenir celui qui vous intéresse.

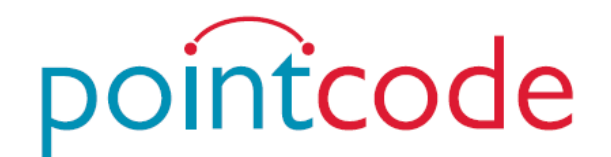

# 13. Création du compte candidat - Pointcode

# 14. Cliquer sur Créez un compte Web

 $\overline{\phantom{1}}$ 

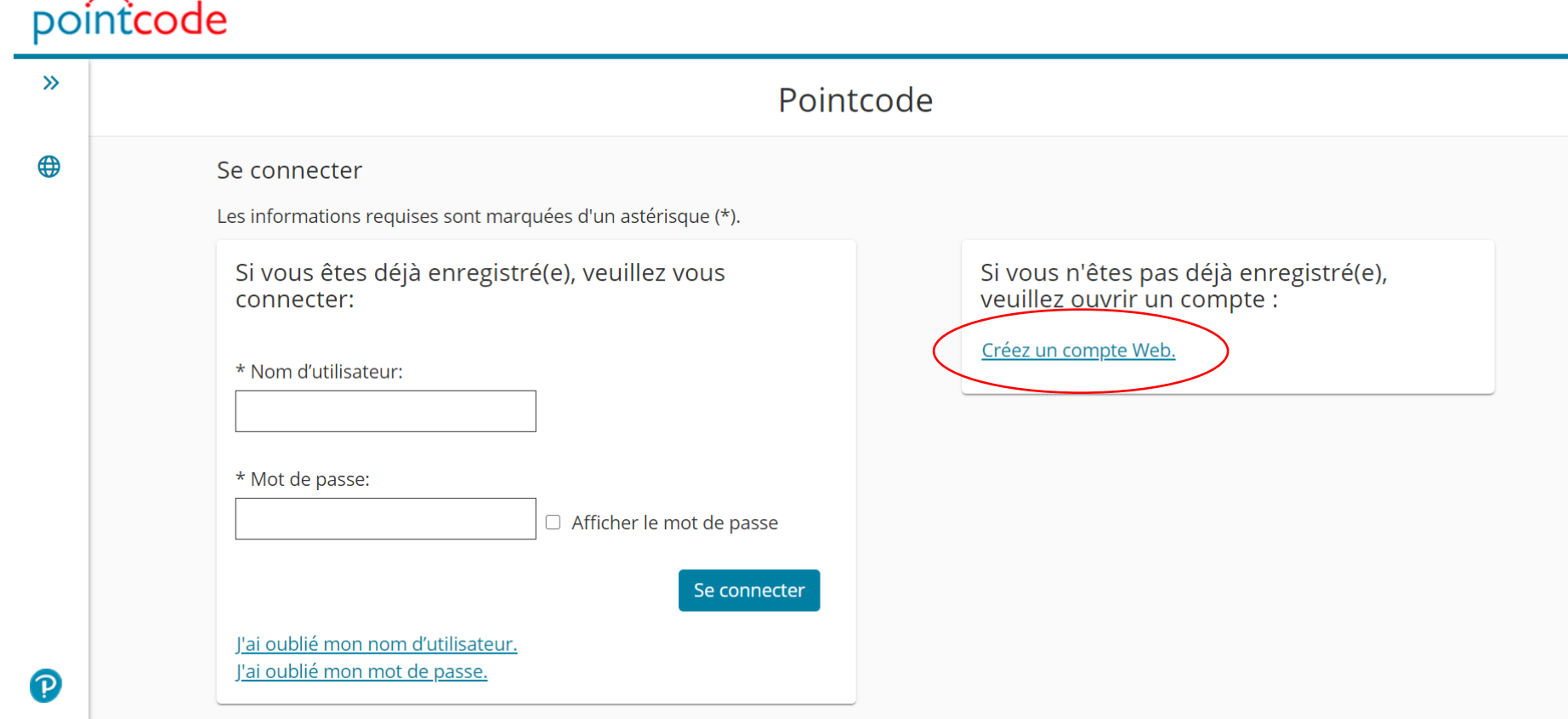

### Créer un compte Web : Informations personnelles (Étape 1 sur 4)

### 15. Saisie de vos informations personnelles

**Il n'y a pas besoin de renseigner les champs Civilité et Autres Prénoms** 

Les champs obligatoires sont précédés d'un astérisque.

- Veuillez obligatoirement renseigner votre :
	- o numéro NEPH
	- o prénom
	- o nom
	- o date de naissance
	- o adresse mail électronique

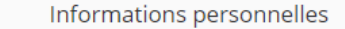

Si vous disposez déjà d'un nom d'utilisateur et d'un mot de passe, connectez-vous

Les informations obligatoires sont repérées par un astérisque (\*). Saisissez les informations sur cette page en alphabet romain. (Alphanumérique)

Si vous êtes un nouvel utilisateur/une nouvelle utilisatrice, veuillez ouvrir un compte Web

\*Veuillez fournir votre Numéro NEPH ?

De quoi s'agit-il?

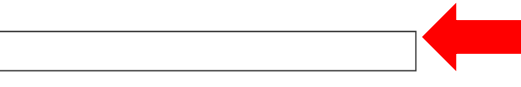

Personnel

A IMPORTANT : VOUS DEVEZ SAISIR VOTRE NOM LÉGAL EXACTEMENT TEL QU'IL APPARAÎT SUR LE DOCUMENT D'IDENTITÉ QUE VOUS PRÉSENTEREZ AU CENTRE D'EXAMENS. Si les informations fournies ne correspondent pas exactement à celles figurant sur le document d'identité, vous ne serez pas en mesure de passer l'examen et aucun des frais réglés ne vous sera remboursé.

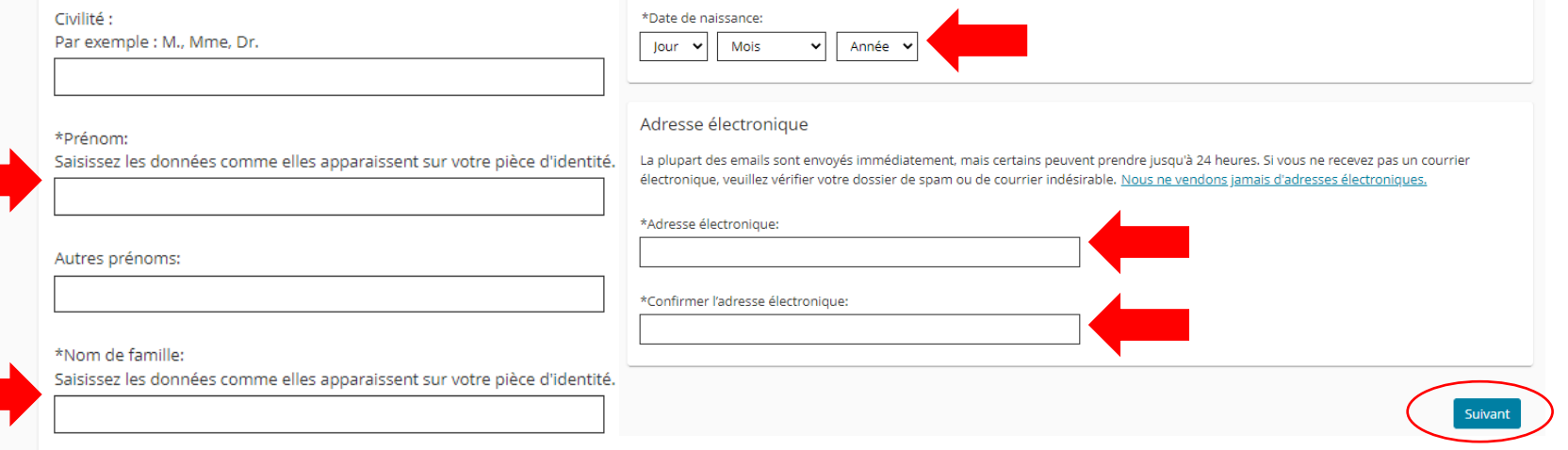

• Cliquez sur Suivant

## 16. Saisie de vos coordonnées

- Veuillez obligatoirement remplir vot
	- o pays
	- o adresse
	- o ville
	- o numéro de téléphone
- Cliquez sur Suivant

**Merci de vérifier que ces informations soi** correctement remplies, elles sont primordial **vous recontacter en cas de besoin !**

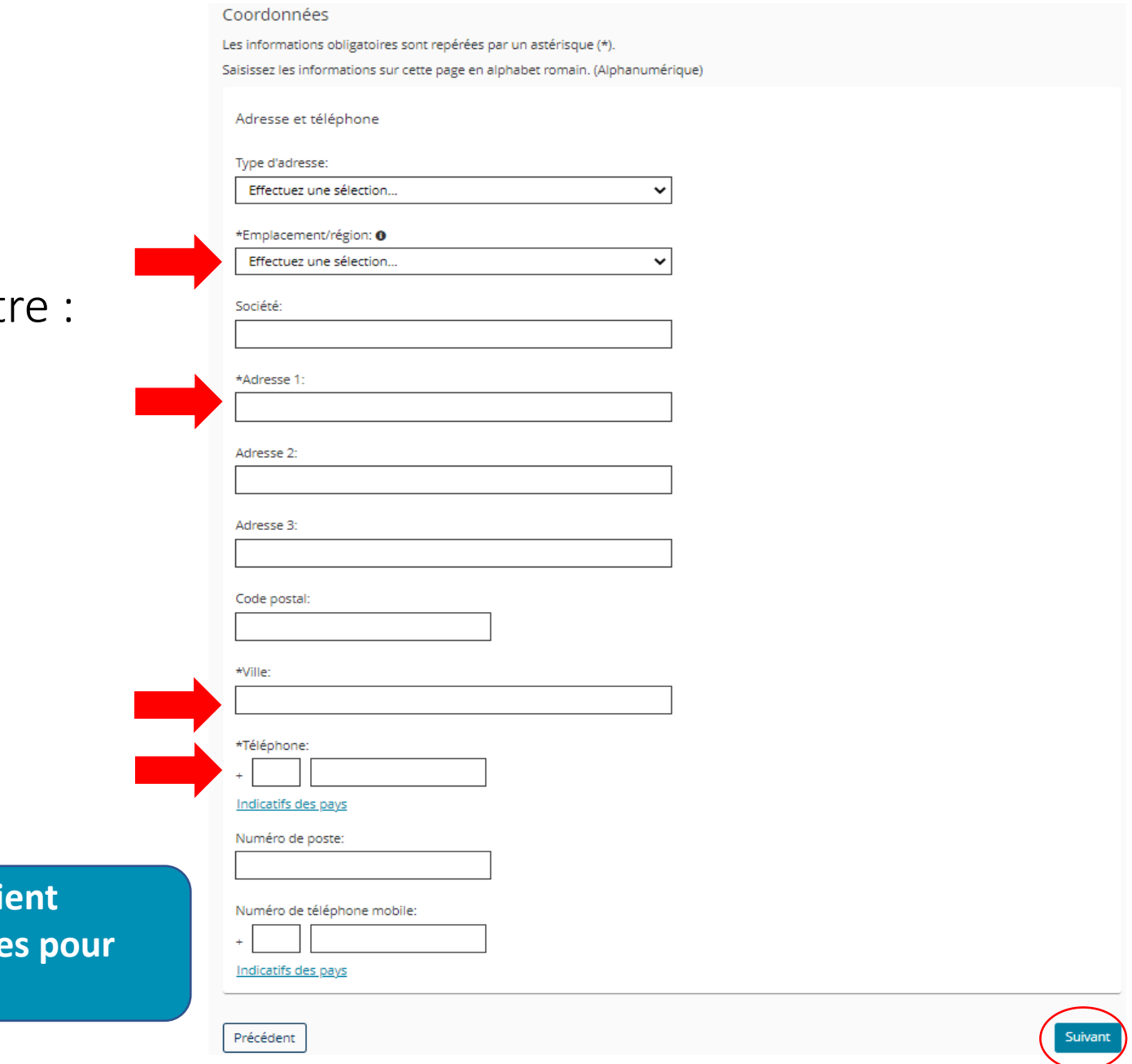

### 17. Saisie des informations complémentaires

- Accepter les conditions
- Renseigner comment vous avez entendu parler de Pointcode
- Cliquer sur Suivant

Créer un compte Web : Plus d'informations (Étape 3 sur 4)

### Plus d'informations

Les informations suivantes sont collectées pour le compte de Pointcode

Les informations obligatoires sont repérées par un astérisque (\*).

Saisissez les informations sur cette page en alphabet romain. (Alphanumérique)

\*En répondant « OUI, J'ACCEPTE » ci-dessous, je consens expressément à la collecte et au traitement de mes données à caractère personnel, dans les conditions définies ci-après :

### **OUI. I'ACCEPTE**

En accédant à ce site Web, je comprends et j'accepte la Politique relative à la Confidentialité et aux Cookies, ainsi que les Conditions générales de service de Pearson Professional Assessments LTD (dont le nom commercial en France est « Pointcode »), situé à Londres, et de sa société affiliée NCS Pearson, Inc., située aux États-Unis, (ci-après désignés sous le nom de « Pointcode »).

Je donne mon consentement à Pointcode pour la collecte ou la réception, l'utilisation, le traitement, la divulgation, le transfert, et la conservation des données à caractère personnel me concernant, afin de permettre mon inscription à l'examen de l'épreuve théorique du permis de conduire (l'« Examen »), le passage de cet Examen et le traitement de mes résultats. Mes données à caractère personnel, y compris les résultats de mon Examen, seront transmises au Ministère de l'Intérieur (le propriétaire du programme de l'examen et le responsable de traitement concernant le programme de l'examen) afin de me fournir mes résultats, une certification ou d'autres avantages et à l'auto-école agréée par l'État que j'aurai désignée

Je consens à ce que Pointcode ait recours à des sous-traitants autorisés pour exécuter les services au nom de Pointcode. Ces sous-traitants autorisés peuvent être situés aux États-Unis ou en dehors du pays où j'habite. Je comprends que les sous-traitants autorisés de Pointcode, qui auront accès aux informations à caractère personnel me concernant, seront tenus de les protéger d'une manière conforme à la Politique relative à la confidentialité et aux cookies de Pointcode et que Pointcode s'assurera que ses sous-traitants garantiront le même niveau de protection de confidentialité que celui exigé par la Politique relative à la confidentialité et aux Cookies de Pointcode. Je comprends, en outre, que le Ministère de l'intérieur français peut avoir sa propre politique en matière de protection des données à caractère personnel, laquelle peut différée de celle de Pointcode

Je comprends que je dispose d'un droit d'accès, de modification, de correction et de mise à jour des données à caractère personnel me concernant que j'ai fournies.

Dans le cas où je représente le candidat pour l'inscription à l'examen du code de la route, je déclare également respecter les dispositions protectrices de la vie privée de ce candidat et avoir recueilli leur accord préalable à la collecte de leurs données personnelles et à leur transmission à Pointcode.

Comment avez-vous entendu parler de Pointcode ?

- O Médias sociaux O Moteur de recherche
- O Bouche à oreille
- Ecole de conduite
- O Parents
- O Publicité en ligne
- O Publicité imprimée
- O Publicité radio

O Autre source

### Précédent

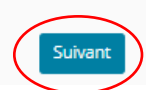

## 18. Création du compte candidat

• Choisir un nom d'utilisateur

• Définir un mot

**dans le centre !**

### Créer un compte Web : Informations de connexion (Étape 4 sur 4)

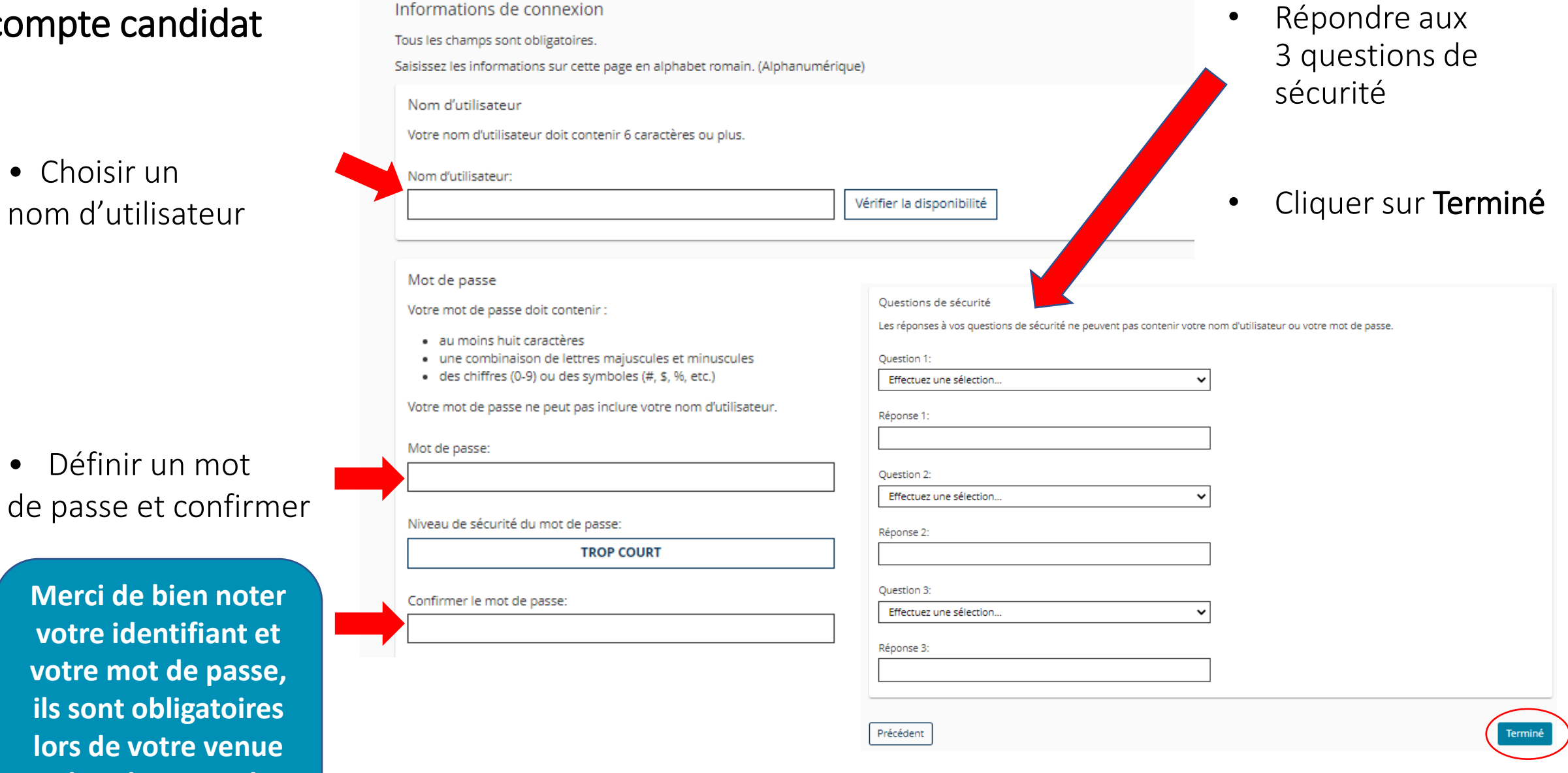

19. Cocher si vous êtes inscrit dans une :

- Ecole de conduite

ou si vous êtes un :

- Candidat libre

Cliquer Suivant

### Ecole de conduite ○ Candidat libre \*Veuillez rechercher votre école de conduite Inscrit dans une auto-ecole ? Ecole de conduite: **MARGELY** Chercher votre école par le code postal et ensuite Adresse: cliquer Rechercher puis Sélectionner Ville: Code postal: 35290 Rechercher

### Fournir des informations supplémentaires

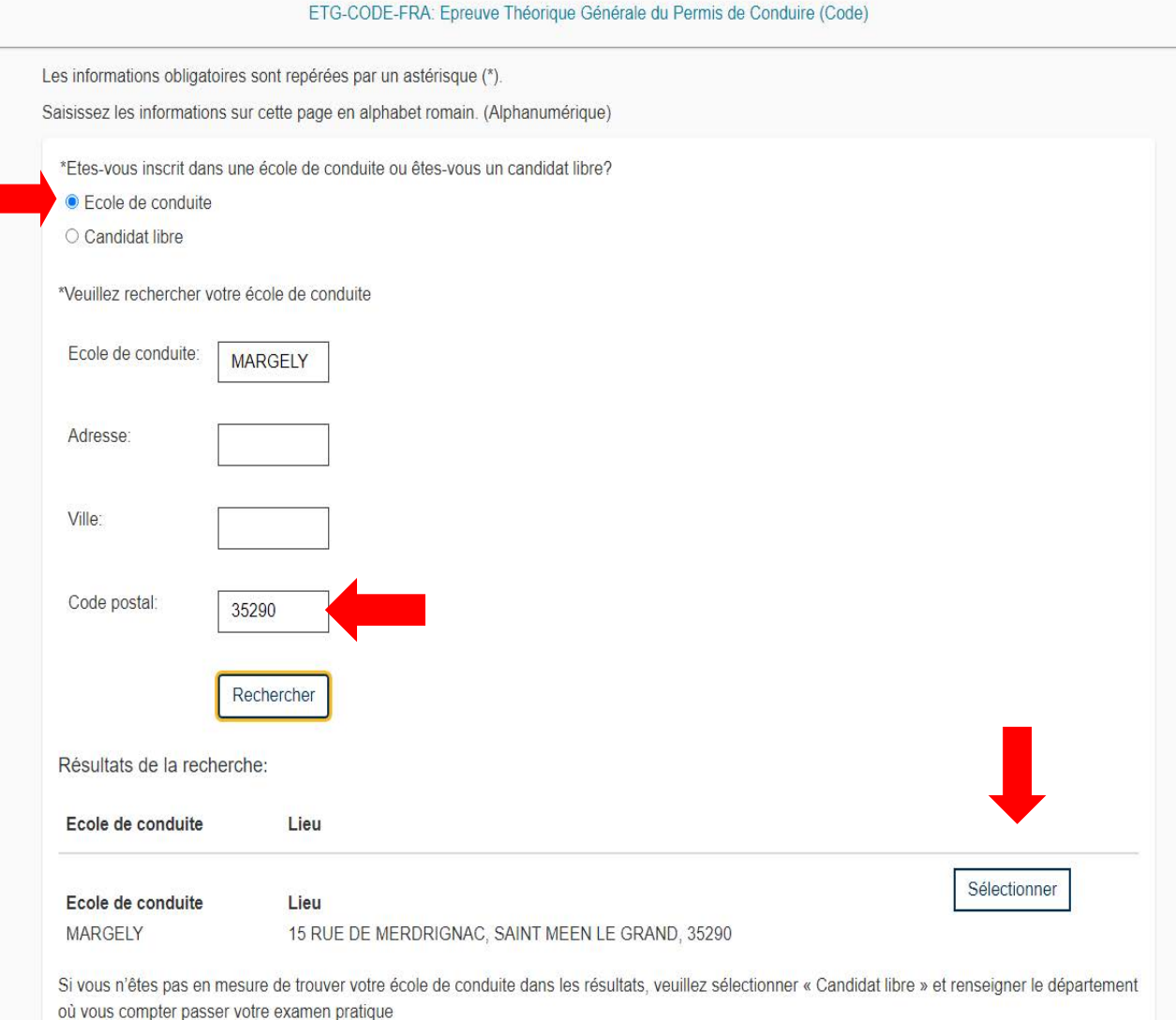

## 20. Vous êtes un candidat libre ? Il suffit de sélectionner le département où vous envisagez de passer votre épreuve pratique et cliquer Suivant

Fournir des informations supplémentaires

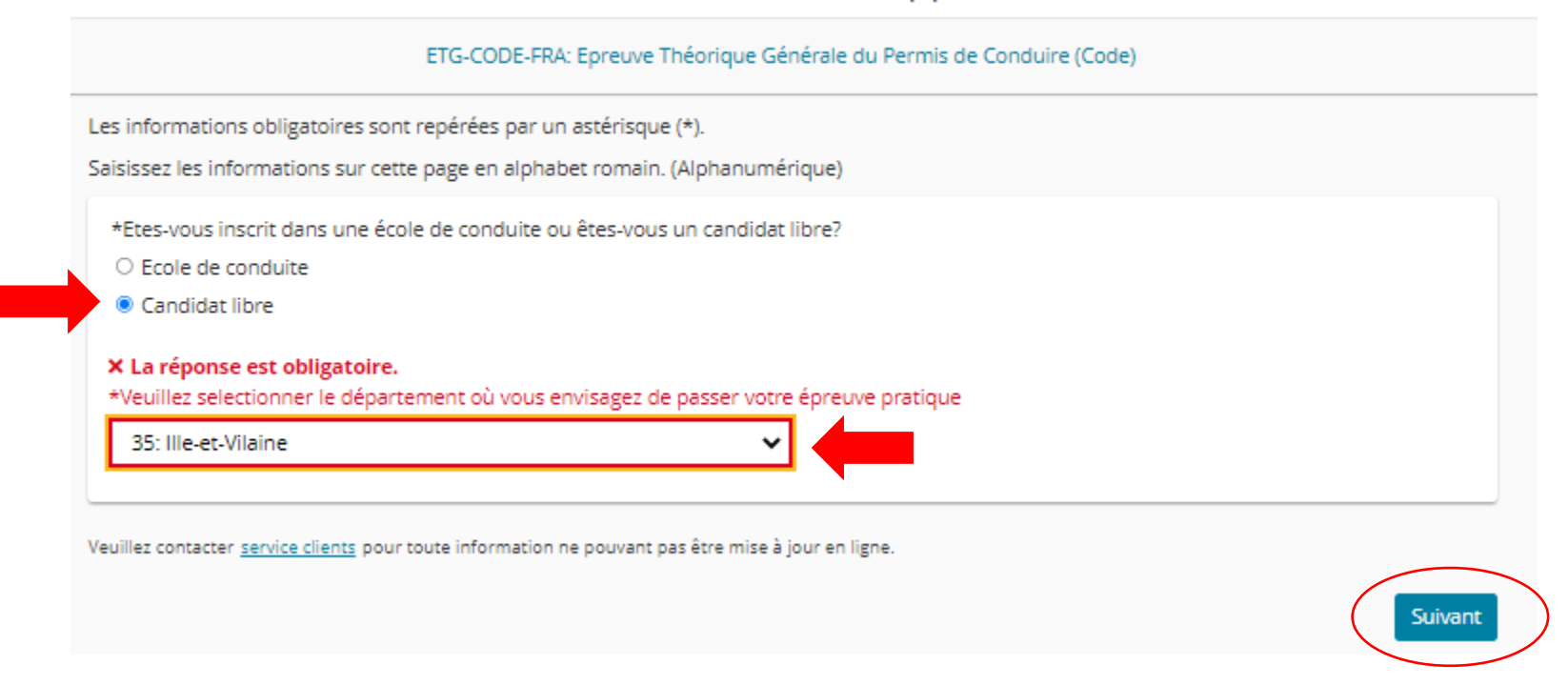

## 21. Accepter les politiques Cliquer Accepter en bas à droite

### Accepter les politiques Pointcode

#### ETG-CODE-FRA: Epreuve Théorique Générale du Permis de Conduire (Code)

#### Politiques Pointcode

### Conditions générales

Important : Les protocoles de santé et de sécurité peuvent être différents selon le centre d'examens et/ou la région. Veuillez consulter la page Web Mise à jour COVID-19 de Pearson VUE fréquemment et la veille de votre examen pour passer en revue les dernières politiques de vaccination et de masque facial et les autres mesures de santé et de sécurité requises dans votre centre de test.

En confirmant votre rendez-vous d'examen, vous acceptez de vous conformer à ces exigences. On vous demandera de reconnaître ces conditions et ces exigences à votre arrivée au centre d'examen.

#### Politique d'admission

#### IMPORTANT : VEUILLEZ LIRE CE DOCUMENT ATTENTIVEMENT AVANT LA DATE DE VOTRE EXAMEN

Nous vous demandons d'arriver au centre d'examen 15 minutes avant votre heure de convocation, afin d'avoir suffisamment de temps pour la procédure d'enregistrement. En cas de retard, l'admission dans la salle d'examen pourra vous être refusée et les frais d'examen ne vous seront pas remboursés.

Veuillez noter que si vous avez moins de 18 ans le jour de votre rendez-vous, vous avez la possibilité d'être accompagné par un adulte qui devra rester dans la zone d'accueil du centre d'examen pendant toute la durée de votre rendez-vous.

Pièce d'identité à présenter selon votre situation : (Arrêté du 23 décembre 2016 relatif à la justification de l'identité, du domicile, de la résidence normale et de la régularité du séjour pour l'obtention du permis de conduire) :

Pour les personnes de nationalité française :

- · La carte nationale d'identité sécurisée (en cours de validité ou périmée) ;
- · Le passeport (en cours de validité ou périmé) ;
- · Le passeport de service (en cours de validité ou périmé) ;
- · Le passeport de mission (en cours de validité ou périmé) ;
- · Le permis de conduire sécurisé conforme au format, Union européenne, (en cours de validité) ;
- · Le récépissé valant justification de l'identité en application de l'article L. 224-1 du code de la sécurité intérieure (en cours de validité) ; NB : la forme du récépissé dépend de l'autorité émettrice

#### Pour les autres personnes ci-dessous, veuillez consulter ce document https://www.pointcode.fr/policies/ID.pdf

- · Les ressortissants d'un Etat membre de l'Union européenne, de la Confédération suisse, de la Principauté de Monaco, de la République de Saint-Marin, du Saint-Siège ou partie à l'accord sur l'Espace économique européen
- Les ressortissants des autres Etat
- · Les mineurs étrangers
- · Les militaires servant au sein de la Légion étrangère
- · Les détenus, candidats lors d'une permission de sortie ou en aménagement de peine

#### AUCUNE AUTRE PIÈCE D'IDENTITÉ NE SERA ACCEPTÉE.

Veuillez vérifier que vos nom et prénom (mentionnés en haut de ce document) correspondent EXACTEMENT à ceux inscrits sur la pièce d'identité que vous comptez présenter le jour de l'examen. Dans le cas contraire, vous ne pourrez pas entrer dans la salle d'examen et perdrez les frais engagés.

Aucun effet personnel n'est autorisé dans la salle d'examen. Cela comprend les sacs, livres, notes, téléphones, pagers, montres et portefeuilles.

#### Politique de reprogrammation

Si vous souhaitez reporter votre examen, vous devez le faire au moins 24 heures avant votre heure de convocation, via le site www.pointcode.fr.

#### Politique d'annulation

Si vous souhaitez annuler votre examen, vous devez le faire au moins 24 heures avant votre heure de convocation. Si vous annulez l'examen moins de 24 heures à l'avance ou manquez votre heure de convocation, les frais engagés ne vous seront pas remboursés.

Pointcode ne saurait être tenu responsable des frais engagés au-delà du coût de l'examen, y compris, mais sans s'y limiter, les frais de déplacement et les pertes de salaire le jour de l'examen.

Précédent

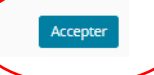

### Chariot

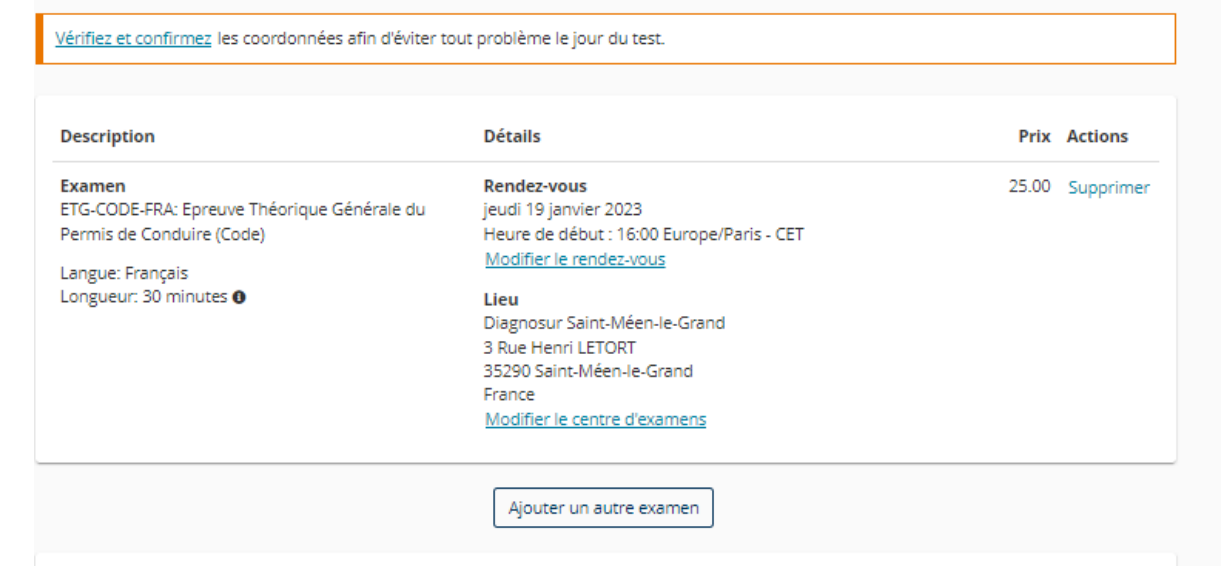

### Confirmer les coordonnées

A Votre nom doit correspondre exactement à celui qui figure sur la pièce d'identité (ID) présentée au moment de l'examen. Dans le cas contraire, vous ne pourrez pas passer cet examen.

Nom:

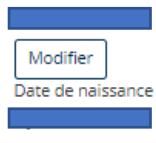

Modifier Téléphone:

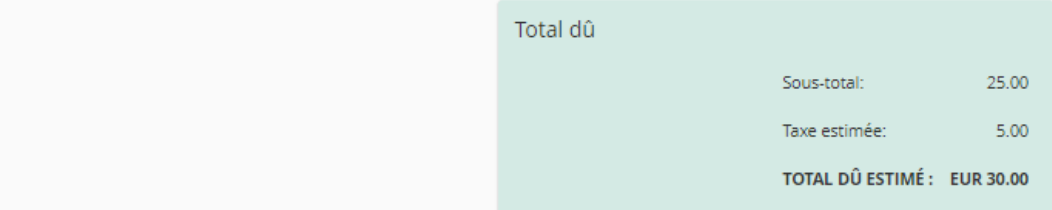

## 22. Vérifier vos informations (type d'examen, heure, lieu)

## **IMPORTANT !**

Vérifiez et confirmez vos coordonnées sinon vous pouvez rencontrer un retard de résultat ou autre.

Cliquer sur **Passer à la caisse**

TOTAL DÛ ESTIMÉ : EUR 30.0

Passer à la caisse

Pointcode - Guide d'enregistrement RDV - V. Candidats - Dec 22 23 23

## 23. Saisir les informations de paiement obligatoires :

Type de carte Numéro de carte Date d'expiration Titulaire de la carte Code de sécurité (les 3 chiffres au dos de votre carte)

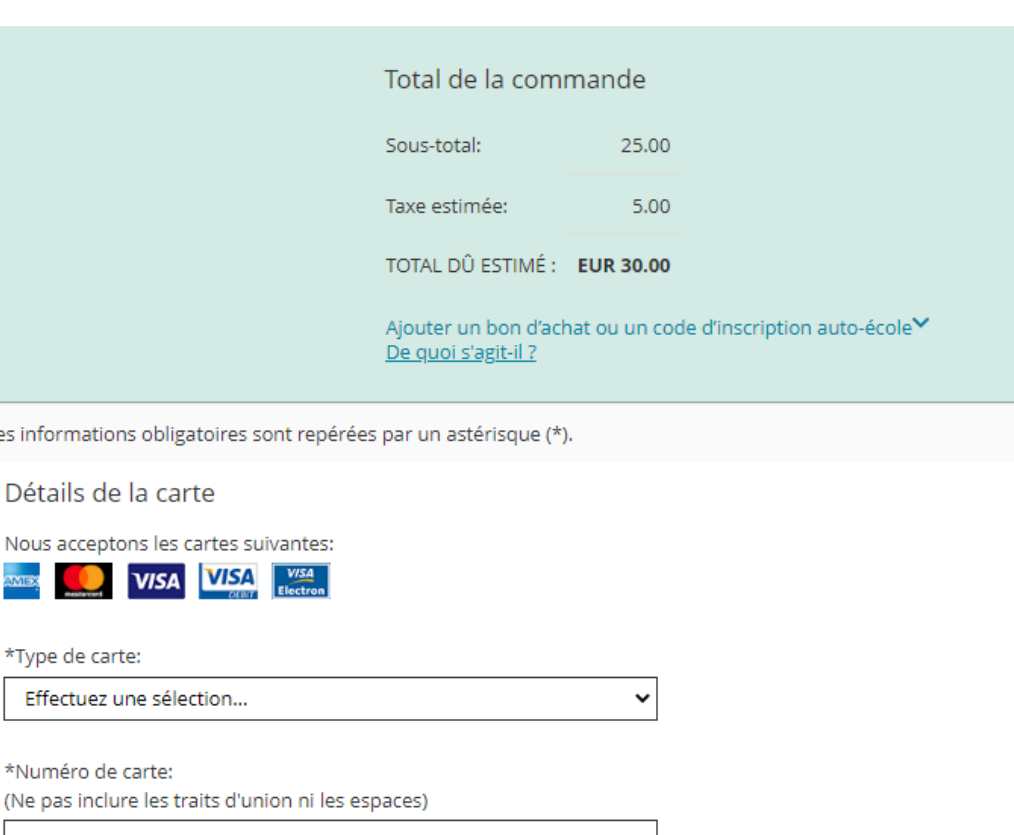

\*Date d'expiration:

\*Numéro de carte: (Ne pas inclure les t

Les informations oblig

\*Type de carte:

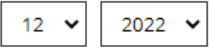

\*Titulaire de la carte: (Nom tel qu'il figure sur la carte)

**VISA** 

\*Code de sécurité:

De quoi s'agit-il?

## 24. Saisir les informations de facturation obligatoires :

Prénom Nom Pays Adresse Ville Numéro de téléphone Adresse email

Cliquer sur Suivant

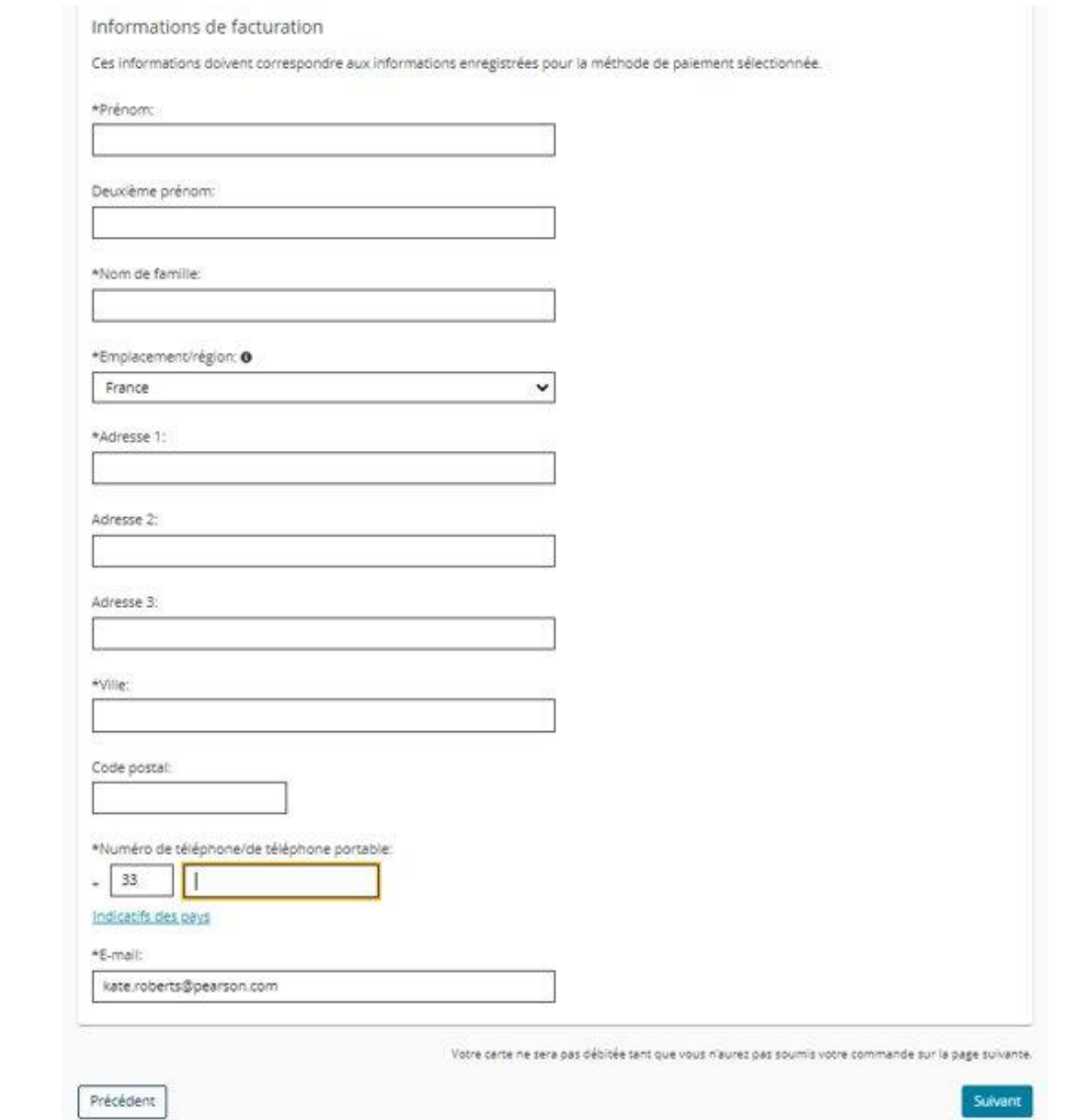

### C'est bientôt terminé...

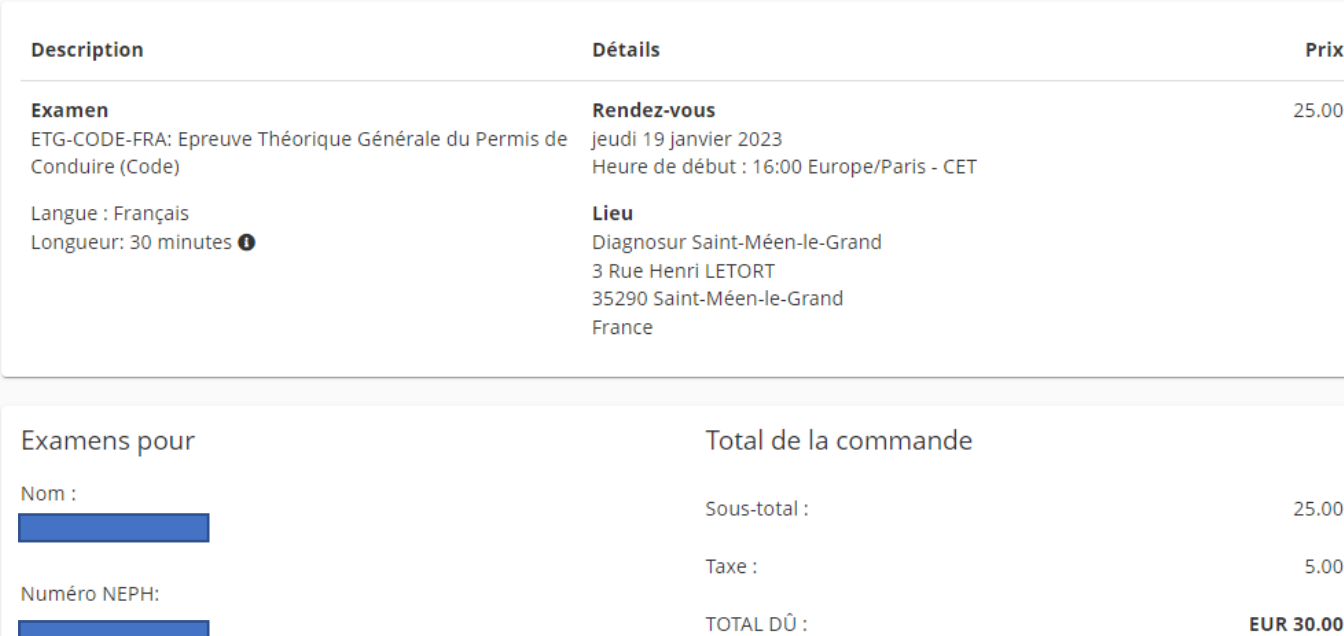

25. Vérifier une dernière fois vos informations et cliquer sur Soumettre la commande

> **Pointcode est une marque du groupe Pearson (filiale Pearson VUE**, **leader mondial de la prestation d'examens sur ordinateur avec siège aux Etats-Unis). Aucun frais bancaire n'est prélevé en plus du tarif de 30€ fixé par le Ministère.**

Soumettre la commande TOTAL DÛ : EUR 30.00

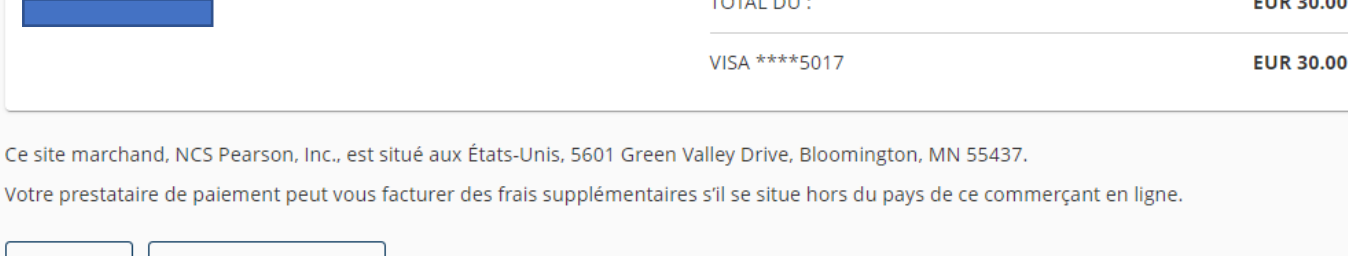

Précédent Annuler la commande

Ce site marchand, NC

## 26. Patienter un instant

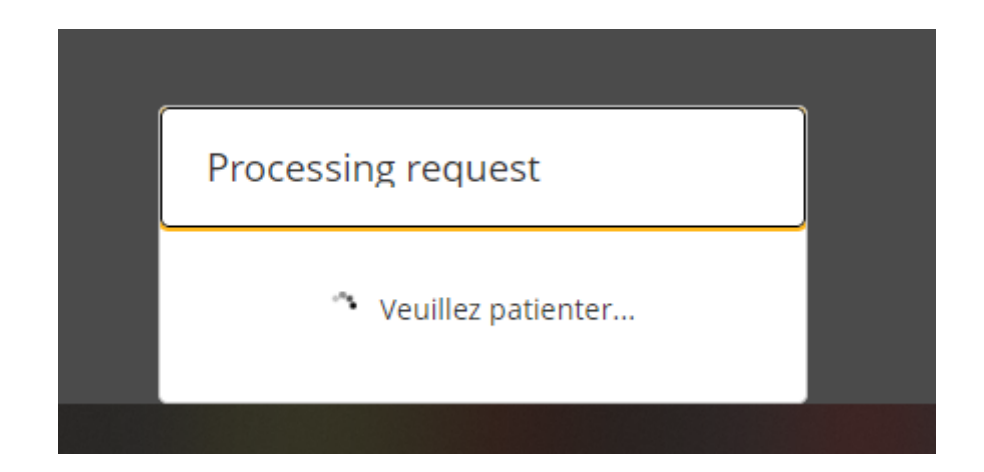

La réservation est confirmée, vous recevrez deux emails mentionnant :

- 1) Les informations de votre rendez-vous au centre d'examen Pointcode
- 2) La confirmation de votre paiement

## Réservation effectuée !

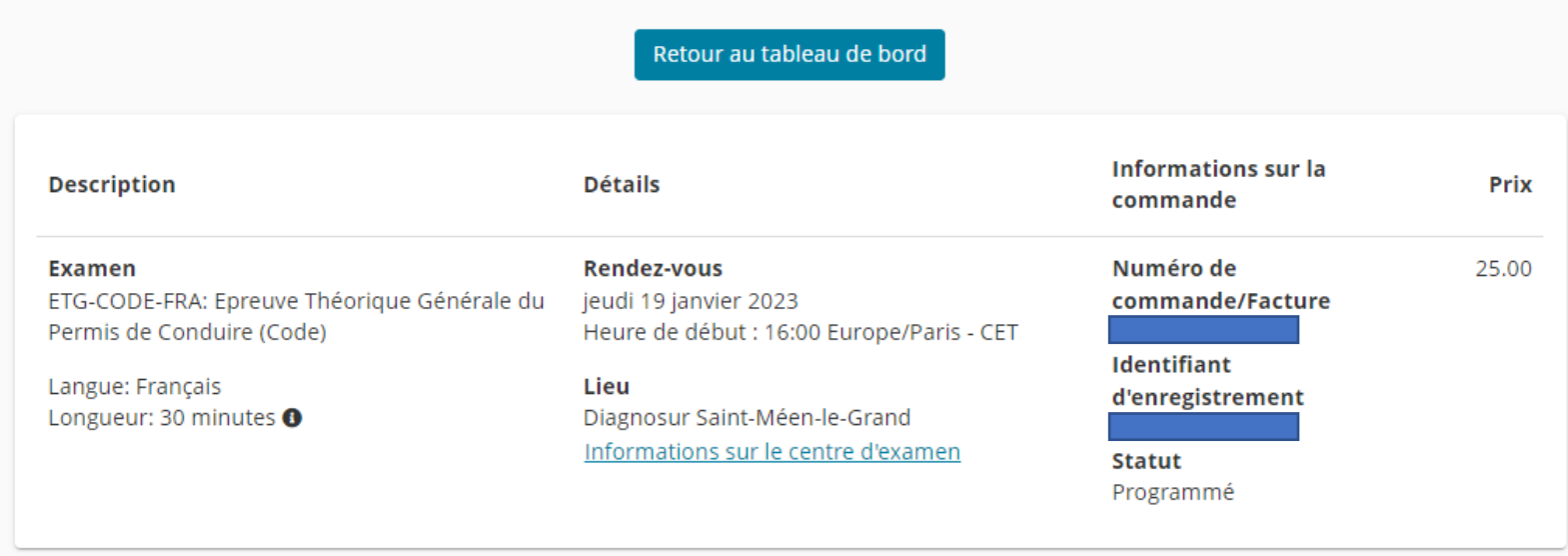

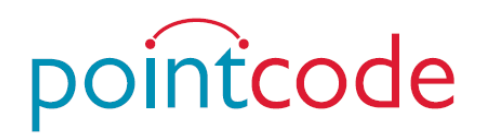

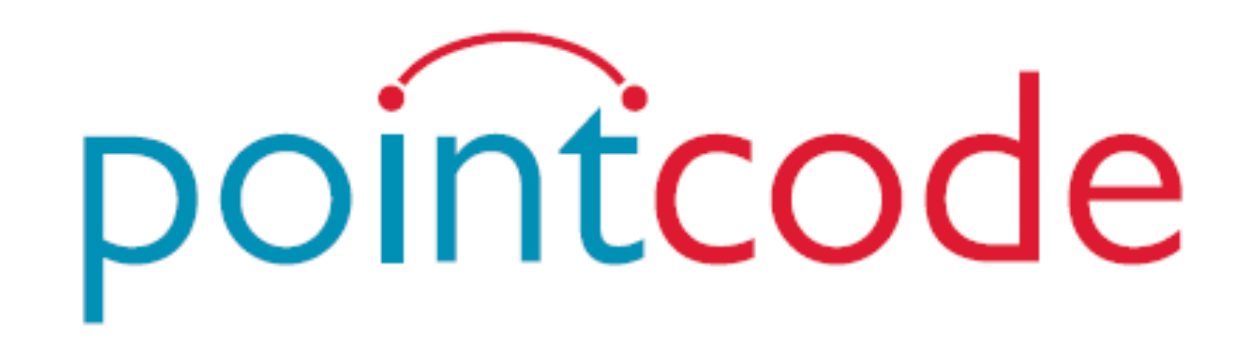

## VOUS SOUHAITE BON COURAGE ET BEAUCOUP DE SUCCES !